### **Fakemem**

Guido Mersmann

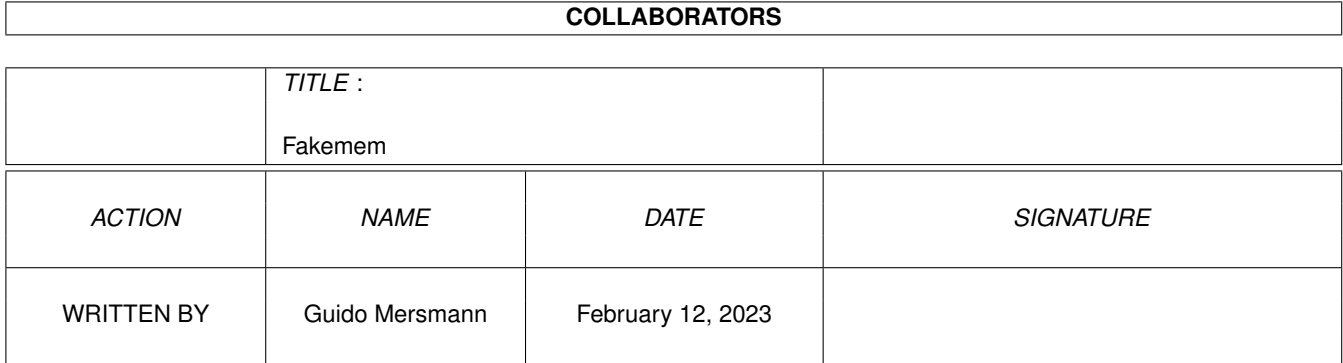

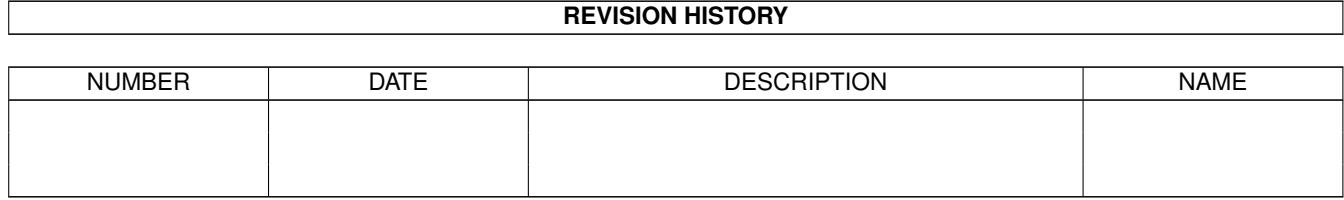

# **Contents**

#### 1 Fakemem

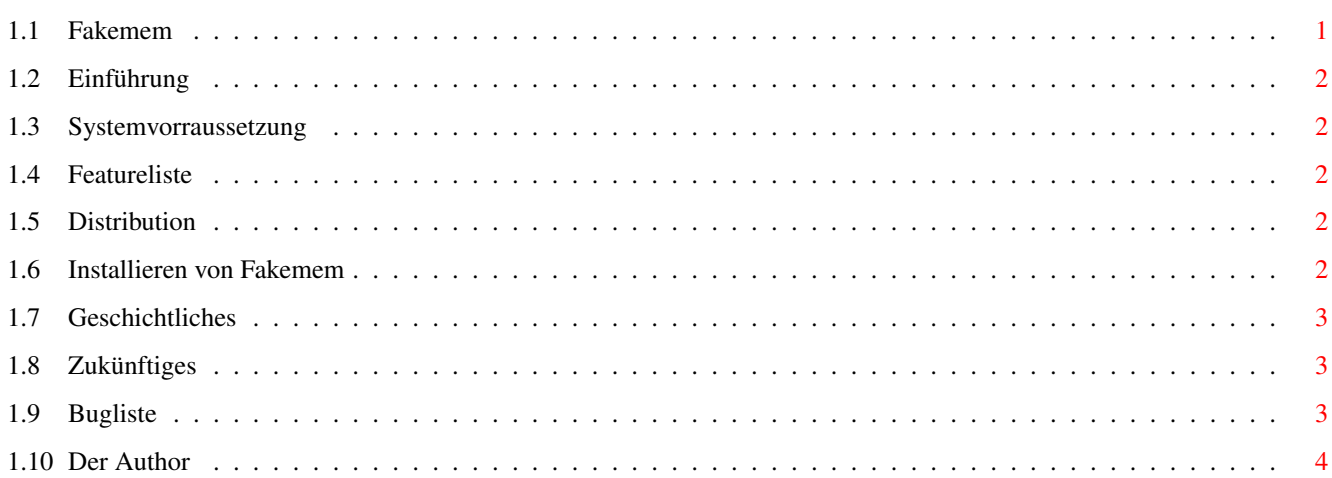

 $\mathbf 1$ 

### <span id="page-3-0"></span>**Chapter 1**

## **Fakemem**

#### <span id="page-3-1"></span>**1.1 Fakemem**

Fakemem 1.0

(C) Guido Mersmann 1995 - 1996

-----------------

FAKEMEM IS A FREEWARE PRODUCT

READ THE DISTRIBUTION SECTION FOR INFORMATION ON DISTRIBUTION

Contents ----------

Einführung

Systemvorrausetzungen

Featureliste

Distribution

Installieren von Fakemem

Geschichtliches

Zukünftiges

Bekannte Fehler

Der Autor Bugreports,Anregungen...

### <span id="page-4-0"></span>**1.2 Einführung**

Einführung ------------

Warum Fakemem ? Ja, das ist eine interessante Frage.

Ich brauchte Speicher und hatte kein Geld. Also habe ich Fakemem geschrieben. Man hat zwar immer noch keinen weiteren Speicher, aber man merkt es nicht sofort. (-8

#### <span id="page-4-1"></span>**1.3 Systemvorraussetzung**

Systemvorraussetzungen ------------------------ \textdegree{} OS2.0 oder größer !

\textdegree{} Wenig Speicher (-8

#### <span id="page-4-2"></span>**1.4 Featureliste**

Features: -----------

\textdegree{} Freie Wahl der Größe des emulierten Speichers

\textdegree{} Absolut systemkonform. Abstürze sind nicht zu erwarten.

#### <span id="page-4-3"></span>**1.5 Distribution**

Distribution --------------

Dieses Programm darf auf allen jederman zugänglichen Medien veröffentlicht werden, solange im Archiv alle Files unverändert beiliegen.

Updates sind über meine Supportbox "the Kiteman" 2:2449/246 oder über das Aminet zu bekommen.

Für Schäden oder Datenverluste, die durch Fakemem auftreten, hafte ich nicht. Benutzung auf eigene Gefahr !!!

#### <span id="page-4-4"></span>**1.6 Installieren von Fakemem**

```
Installieren von Fakemem
--------------------------
Kopieren Sie einfach Fakemem ins C-Verzeichnis. Bei Bedarf starten Sie
Fakemem in der Startup-Sequence.
Der Aufruf gestaltet sich recht einfach.
Das Template lautet : Chip/N, Fast/N, Remove/S
Beispiel:
Fakemem
Ihr Speicher wird um 2 MB Chip und 2 MB Fast erweitert.
Fakemem 100 200
Ihr Speicher wird um 100 Byte Chipmem und 200 Byte Fastmem erweitert.
Fakemem 1000000 1000000
Ihr Speicher wird um 1000000 Byte Chipmem und 1000000 Byte Fastmem
erweitert.
Fakemem remove
Entfernt Fakemem aus dem Speicher.
```
#### <span id="page-5-0"></span>**1.7 Geschichtliches**

Geschichtliches -----------------

Dieser Text erzählt etwas tagebuchmäßig, was sich in den verschiedenen Versionen getan hat.

V1.0 Erste Version, die fehlerfrei läuft.

#### <span id="page-5-1"></span>**1.8 Zukünftiges**

Zukünftiges -------------

\textdegree{} Ihre persönlichen Wünsche !!

#### <span id="page-5-2"></span>**1.9 Bugliste**

Buglist ---------

Keine bekannten Fehler !!

#### <span id="page-6-0"></span>**1.10 Der Author**

Der Author ------------

Sollten Sie Bugs in Fakemem finden, so bitte ich um Mitteilung, damit ich diese in neuen Versionen beseitigen kann. Auch für Anregungen zur Erweiterungen von Fakemem bin ich jederzeit dankbar. Guido Mersmann

Glatzer Straße 12 48477 Hörstel Deutschland

FIDONET : 2:2449/246.15 INTERNET: geit@higgens.tng.oche.de

Neue Versionen von Fakemem können aus folgenden Quellen bezogen werden:

Aminet: "game/gag/fakemem.lha" SupportBox: The Kiteman 2:2449/246 TEL: (+49) 05971-15835 "fakemem.lha" Eine Liste aller Amigaprogramme kann über das Magic "Amiga" gezogen werden.